**)518 جغر( أساليب متقدمة يف التحليل الكمي الشعبة )51479( الفصل الدراسي األول: 1440/1439هـ د. عنربة بنت مخيس بالل**

**املوضوع )3(: حتليل عالقات االرتباط السببية االعتماد املتعدد Regression Multiple االثنني: 07/01/1440هـ21/01/1440-هـ 11-8 قاعة 1/43**

**أهداف التعليم والتعلم**

**بعد هذه احملاضرة يتوقع أن تتمكن الطالبة من:**

- **.1 حتديد ماهية االعتماد املتعدد؟**
- **.2 تتقن الكلمات املفتاحية الرئيسة:** words Key
- **.3 حتديد االفرتاض الرئيس الذي يعتمد عليه حتليل االعتماد.**
- **.4 التدريب على إدخال املتغريات بالطريقتني** (Stepwise& Enter(
	- **.5 قراءة نتائج التحليل واختبار فرضيات الدراسة.**
	- **.6 إجياد أمنوذج االعتماد املتعدد للظاهرة املدروسة.** 
		- **.7 اختبار قصري بعدي.**
			- **.8 املراجع.**

**من المحطات النهائية للبحث العلمي عرضه كمجهود أو تجربة شخصية في المؤتمرات العلمية أمام الزمالء والمختصين الصورة من الرحلة العلمية إلى بحيرة دومة الجندل )المناسبة: اللقاء العلمي المصاحب النعقاد الجمعية العمومية 31 )المياه ومستقبل الزراعة في منطقة الجوف( الجمعية الجغرافية السعودية، 2015م )اشتركت ببحث: الزراعة في منطقة الجوف(**

أولا- **مدخل**

• االعتمادالمتعددهو سلوب ا احصائي يدخل ضمن مجموعةمعامالت االرتباط. • الوظيفة الرئيسة التي يمتاز بها عن سلوب ا االرتباط هي القدرة على التنبؤ )Prediction )وتفسير قيمة التغيرات التي تحدث داخل المتغير التابع بداللة قيمةالتغيرات التي تحصل في المتنبائت-المتغيرات المستقلة)Predictors). • وظيفته يقيس قوة عالقة االرتباط بين متغير تابع)معتمد(، وبين مجموعة من المتغيرات المستقلة.

**- الكلمات المفتاحية ثانيا** 

- 1. Stepwise
- 2. R.
- 3. R. square(*R* 2 ).
- 4. Adjusted R. square.
- 5. F.
- 6. Significant(sig.)
- 7. B
- 8. Beta.
- 9. Prediction.

10. Predictors.

11. Assumptions. 12. Scatter plot. 13. Linearity. 14. Non- linearity. 15.suitable transformation.

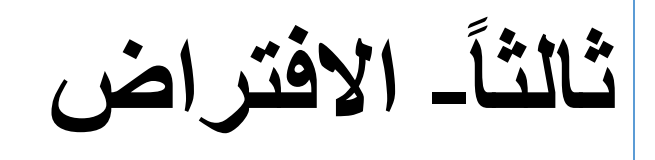

## Assumption/s

- Multiple regression technique does not test whether data are [linear.](https://explorable.com/linear-relationship)
- On the contrary, it proceeds by assuming that the relationship between the Y and each of  $X_i$ 's is linear.
- Hence as a rule, it is prudent to always look at the scatter plots [of](https://explorable.com/non-linear-relationship)  $(Y, X_i)$ , i= 1, 2,...,k. If any plot suggests [non](https://explorable.com/non-linear-relationship) [linearity](https://explorable.com/non-linear-relationship), one may use a suitable transformation to attain linearity.

**- التدريب رابعا** 

**في هذه المرحلة من التدريب سيكون سعينا بإذن هللا تعالى هو رفع كفاءة تحليلنا لتفسير تغير الظاهرة؛ وسيتم تحقيق هذا األمر الهام من خالل وظيفة تغيير طريقة إدخال المتنبئات في أنموذج تحليل االعتماد والتي تتوفر لنا من خالل برنامج** (SPSS). **تذكير \*في المحاضرة السابقة تم تدريبك على طريقة** )Enter )**وتعني أنه يتم إدخال جميع المتنبئات في أنموذج االعتماد في برنامج التحليل اإلحصائية دفعة واحدة. \*المطلوب هذه المرة إدخال المتنبئات الثالث بطريقة** )Enter )**ولكن بضغط مفتاح** )Next )**بعد إدراج كل متنبئي على حده وهكذا مع جميع المتنبئات.**

**-1-4 طريقة ادخال المتغيرات في البرنامج**

**\* لتحقيق متطلبات وأهداف البحوث العلمية المختلفة؛ احتوى برنامج )SPSS ) الطرق اآلتية إلدخال المتنبئات في تحليل االعتماد المتعدد وهي:**

# Enter.

# Stepwise.

# Forward.

# Backward

**\* بعد تحديد الطريقة المناسبة تظهر مباشرة مخرجات تحليل االعتماد المتعدد كما سيأتي في الشرائح المتتالية:**

**-2-4 التدريب الصفي** 

**المطلوب استخدام البيانات الموجودة في الشريحة رقم )10( وتتبع الخطوات التدريبية الموجودة في الشريحة رقم )11( من أجل تحقيق األهداف اآلتية: .1 إيجاد أنموذج االعتماد المتعدد لكمية الطلب على سلعة ما. .2 الحكم على الجودة اإلحصائية ألنموذج االعتماد المتعدد.**

**-3-4 البيانات** 

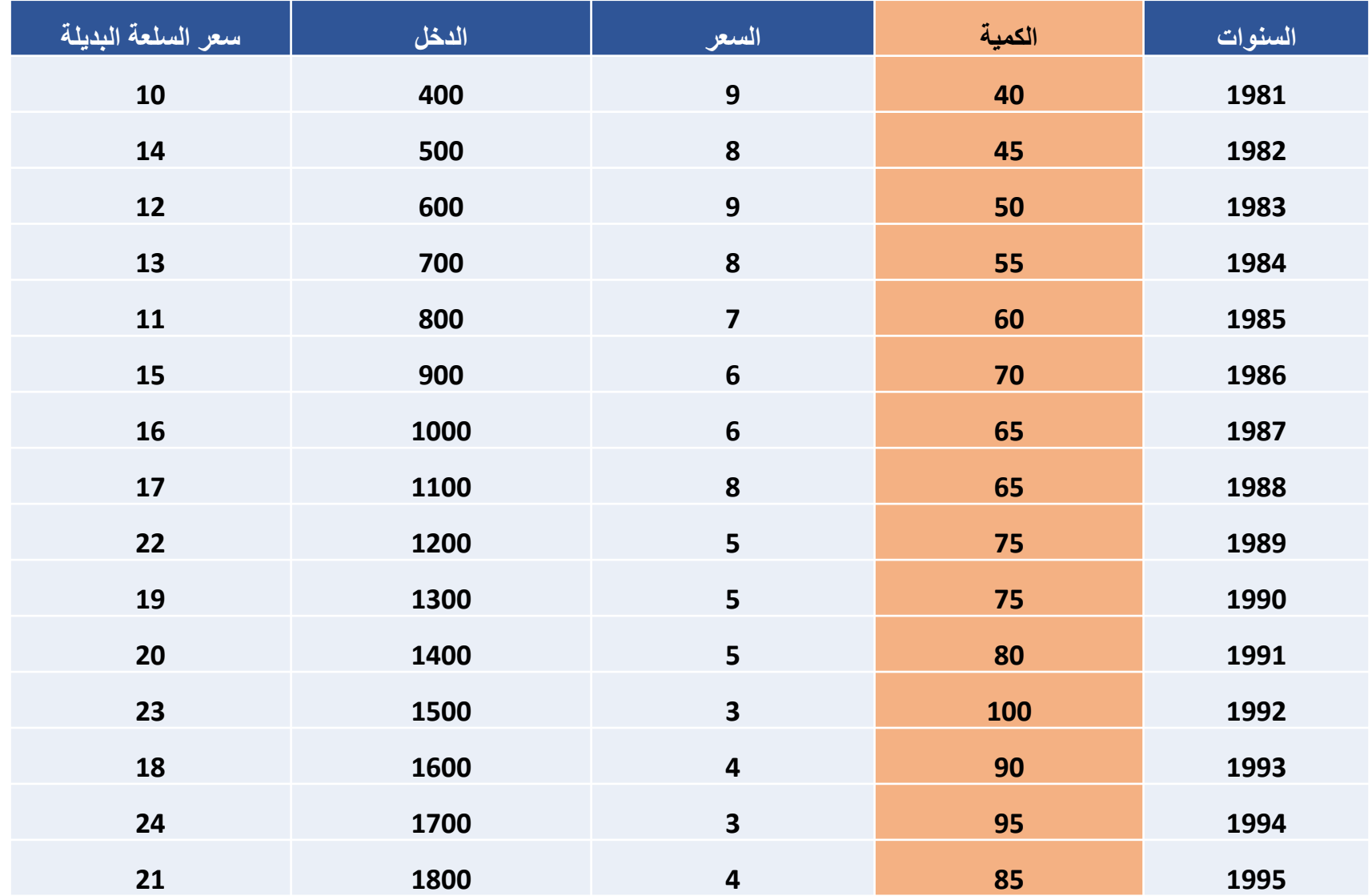

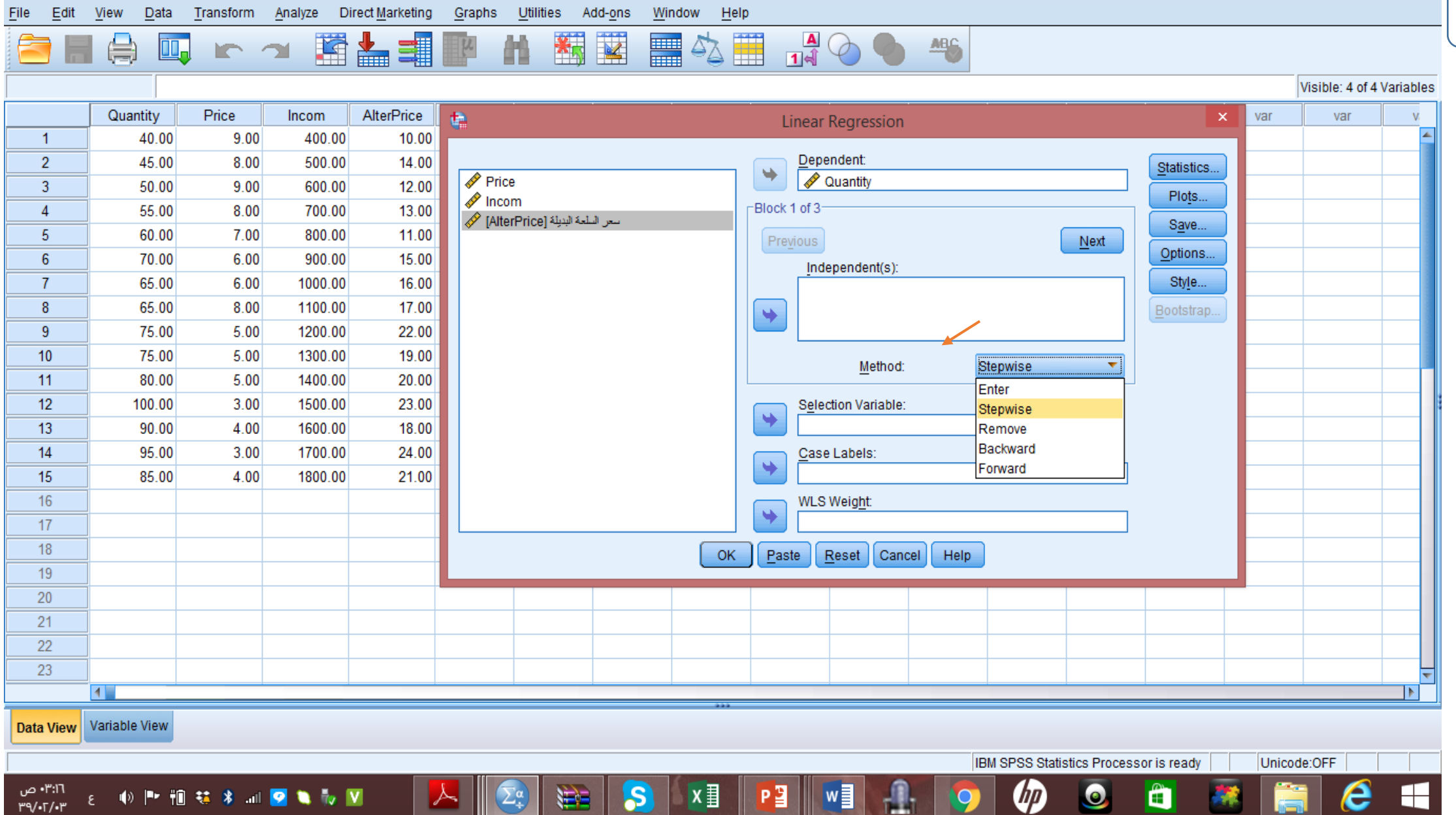

Untitled1- التدريب الأول- الاعتماد المتعدد - بيانات-.sav [DataSet1] - IBM SPSS Statistics Data Editor

 $\Box$   $\times$ 

 $\frac{2}{5}$ 

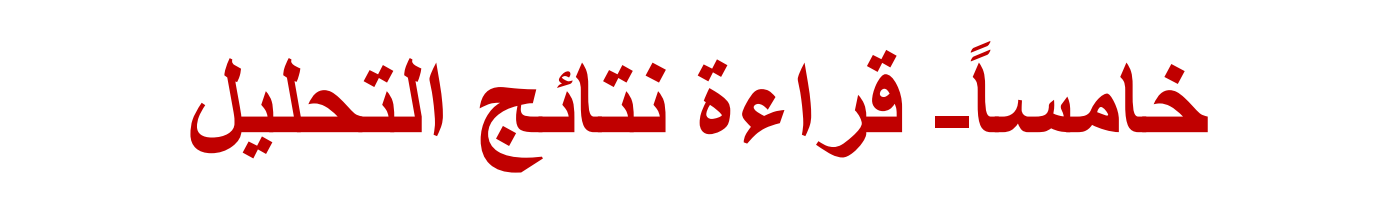

**-1-5 جدول طريقة إدخال المتنبئات**

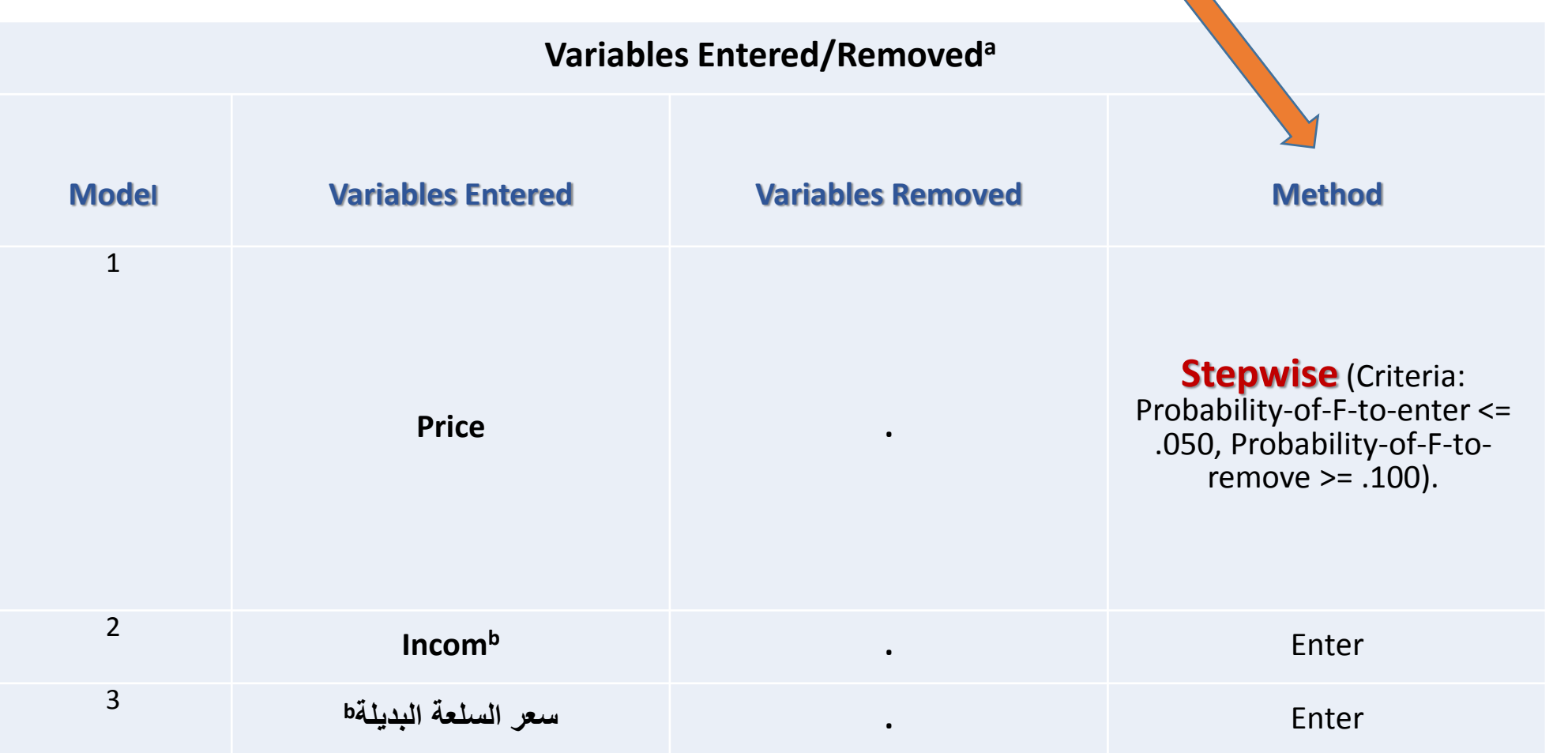

**-2-5 قراءة القيم والحكم على الجودة اإلحصائية ألنموذج االعتماد المتعدد من المعلومات في جدول ملخص االرتباط** Summary Model

**هذه مجموعة من األسئلة التي ستساعدك في الحصول على مهارات إحصائية وفهم هذا األسلوب : االحصائي وتحقيق الهدف المنشود وهو بناء أنموذج جيد احصائيا -1 ما قوة عالقة االرتباط الكلي )R )بين المتنبئات وبين المتغير التابع؟**

**-2 اكتبي اختبار فرض العدم )0H Hypotheses Null )الذي يناسب هذه الظاهرة.**

**-3 احكمي على الجودة اإلحصائية ألنموذج االعتماد المتعدد: \*ما مدى الجودة اإلحصائية لهذا األنموذج؟**

 **\*هل وفق الباحث إلى المتنبئات ذات القدرة التأثيرية على تغير قيمة المتغير التابع؟** 

**-3-5 جدول ملخص االرتباط** Summary Model

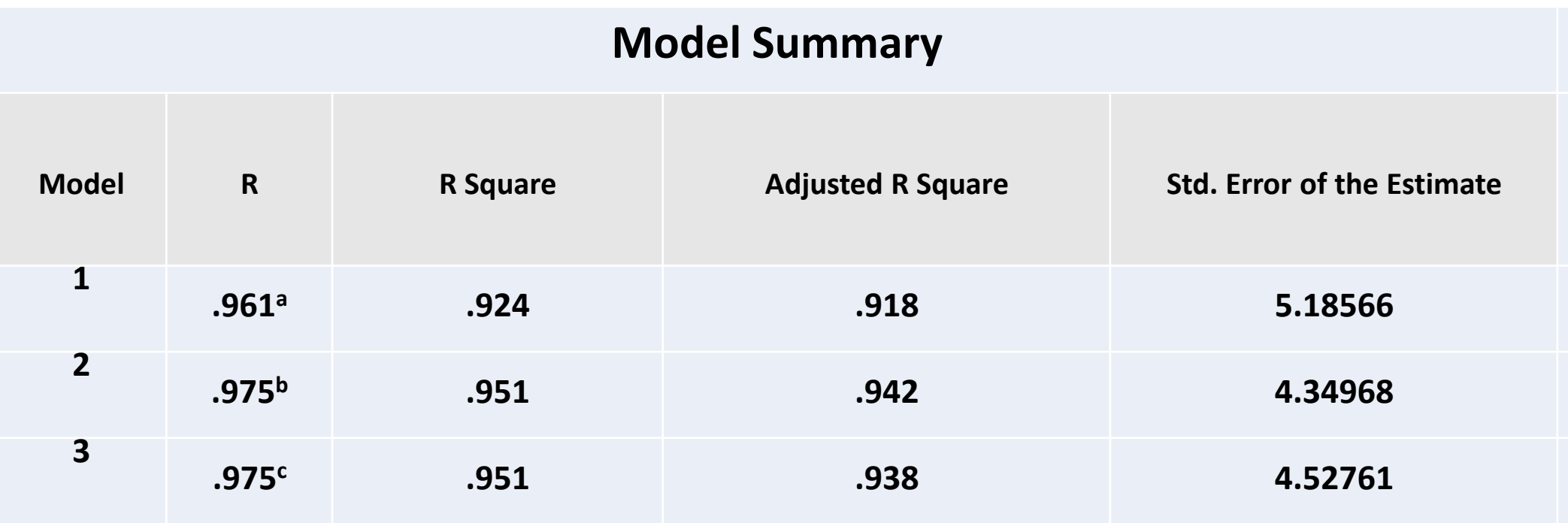

a. Predictors: (Constant), Price

b. Predictors: (Constant), Price, Incom

c. Predictors: (Constant) البديلة السلعة سعر, Price, Incom,

**نشاط صفي 1**

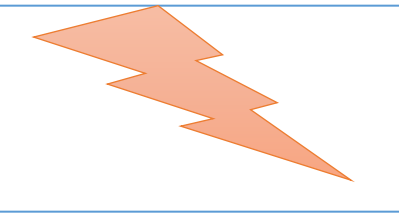

• **المطلوب اجراء نفس النشاط الذي تم عرضه في الشريحة السابقة رقم ،14 أي أن المقصود تطبيق هذه االختبارات التي وردت في الفقرات أ، ب، ج على مخرجات كل من: \* جدول التباين األحادي** ANOVA **\* جدول معامالت االعتماد المتعدد** Coefficients

**-4-5 جدول تحليل التباين األحادي** ANOVA

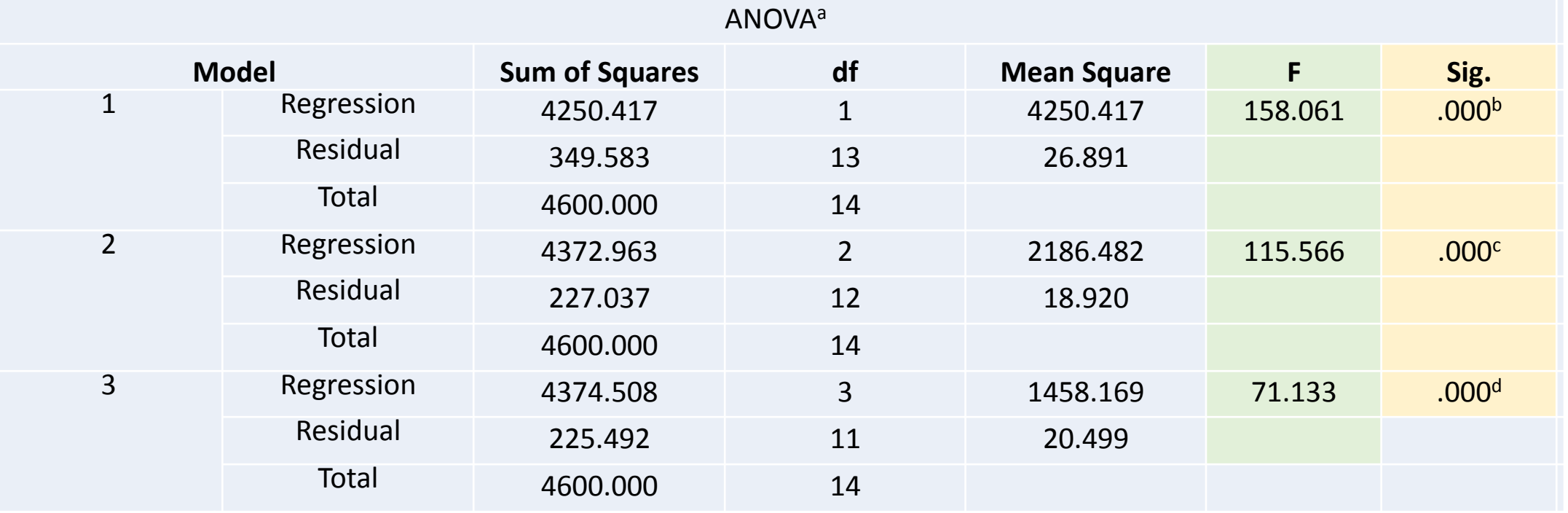

a. Dependent Variable: Quantity

b. Predictors: (Constant), Price

c. Predictors: (Constant), Price, Incom

البديلة السلعة سعرd. Predictors: (Constant), Price, Incom,

## **-5-5 الحكم على الجودة اإلحصائية من خالل تتبع قيم اختبار ف في جدول )**ANOVA**)**

**)أ(- فحص قيمة اختبار )F)**

المطلوب تتبع التغير في قيمة اختبار (F) بالزيادة أو النقصان تبعاً؛ إذ تشير الزيادة المستمرة التي تحدث في قيم هذا الاختبار قوة تأثير المتنبئ الذي يتم إدخاله<br>كلٍ مرةٍ في انموذج الاعتماد المتعدد ومن ثم فوة أنموذج الاعتماد الم **رقم )17(.**

 **\* تراجعت بصفة عامة قيمة اختبار ف في كل مرة يتم فيها إضافة متنبئ جديد.**

 **\* بلغت قيمتها في األنموذج األول 158.061 حيث تم إدخال السعر فقط.**

 **\* نقصت قيمة االختبار األنموذج الثاني فبلغت 115.566 نتيجة إدخال المتنبئ دخل المستهلك.**

\* نقصت قيم الاختبار أكثر في الأنموذج الثالث بعد إدخال المتنبئ الأخير وهو سعر السلعة البديلة للسلعة الأولى إذ بلغت ١٣٣. ٧١.

**)ب(- قيمة الداللة اإلحصائية لقيمة اختبار )F)**

\* الملاحظة العامة التي يمكن استنتاجها بعد فحص قيمة اختبار ف في النماذج الثلاثة أنها حافظت على قوتها التي بلغت قيمها ١٠٠٠. • أي أنها أقل من **0.0001**

ٍ \* أن سعر السلعة هو متنبئ ذو تأثير قوي على تغير كمية الطلب على هذه السلعة، وأن تأثيره أقوى من تأثير المتنبئين الآخرين وهما دخل المستهلك وسعر **السلعة البديلة.**

**Coefficients 3.12 Incients**<br> **Example 19 Altitude 19 Altitude 19 Altitude 19 Altitude 19 Altitude 20 Coefficients**<br> **120.500**<br> **120.500**<br> **120.500**<br> **1417**<br> **168 1417**<br> **168 1417**<br> **168 16.433**<br> **168 168 168 الداللة اإلحصائية لعالقة االرتباط بين مصدر بناء أنموذج االعتماد المتعددالمتغير التابع وكل متنبئ على حدة. الجودة اإلحصائية لنموذج االعتماد.** Model **Price Price** 

a. Dependent Variable: Quantity

Incom

**Price** 

Incom

 $\mathcal{I}$ 

3.

**نشاط صفي2 قراءة قيم** Beta

**.1 المطلوب استخدام قيم بيتا )Beta )في اختبار الجودة اإلحصائية لنموذج االعتماد المتعدد: هل انموذج االعتماد المتعدد ذو جودة إحصائية ومفسر لتغير ظاهرة الطلب؟ .2 كم بلغت قيمة تفسير التباين داخل قيمة المتغير المعتمد )%( بفعل تأثير كل متنبئ على حده. .3 كم بلغ مقدار التباين في قيمة المتغير التابع بفعل تأثير كل واحد من هذه المتنبئات الثالثة؟ .4 من أكثرهم قوة في التأثير وإحداث تغير في قيمة المتغير التابع؟**

**- إيجاد انموذج االعتماد المتعدد سادسا** 

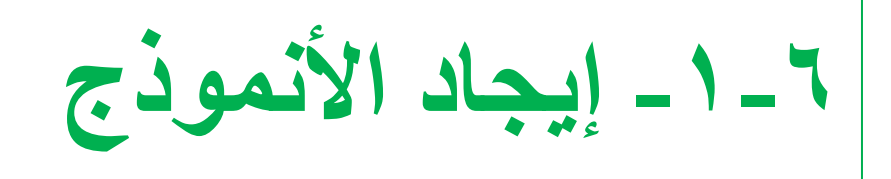

**السؤال ما هو المصدر الذي يجب التوجه إليه مباشرة إليجاد-بناء أنموذج االعتماد المتعدد لكمية الطلب على السلعة الذي يتم التوصل إليه في نهاية تحليل االعتماد؟ الجواب \* من جدول معامالت االعتماد )coefficients( بالتحديد من القيم الموجودة تحت الخلية المسماة (B (في العمود Standardized coefficients .الثاني**

**-2-6 تابع إيجاد األنموذج**

- **\* حيث أن إيجاد األنموذج هو تعويض رموز معادلة خط االعتماد المتعدد بقيم معامالت االعتماد وهي:**
	- **قيمة معامل القطع 0B**
	- **قيم معامالت االعتماد لجميع المتنبئات كل واحد على حده.**

**\* إذن فإن أنموذج التنبؤ بتغير كمية الطلب بناء على الجدول في يكتب كاآلتي: الصفحة 19 ُ**

 **Ŷ= 79.106 - 4.928 (PRICE) + .016(Incom)+ .175(AlterGP.)**

**-3-6 التنبؤ بالتغير في قيمة المتغير التابع**

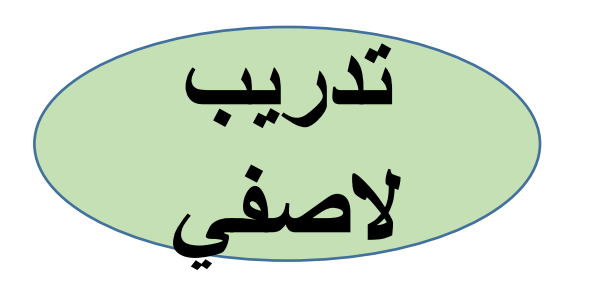

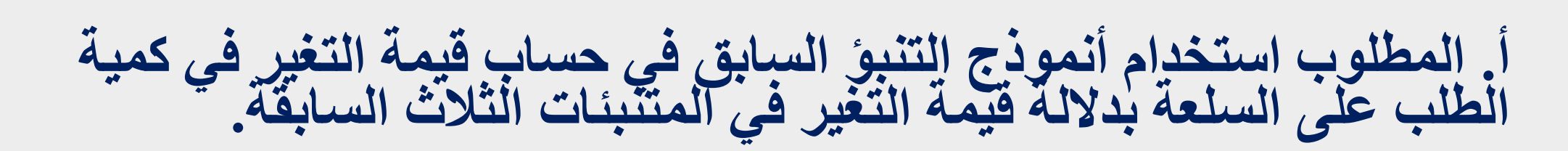

**ب. (05).175 + (2).016 + (1.5) 4.928 - 79.106 =Ŷ** 

**ج. إذن قيمة التغير في الطلب=** 

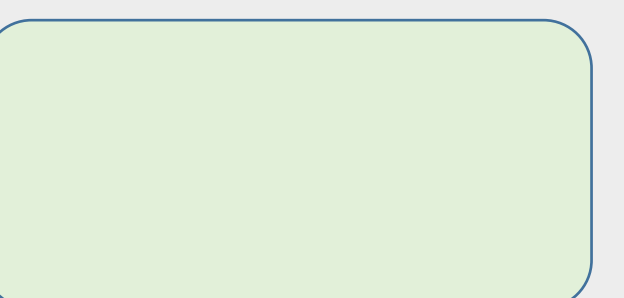

**اتقني مهارة جديدة**

## **نموذج لطريقة كتابة المخرجات من جدول معامالت االعتماد في التقارير واألبحاث**

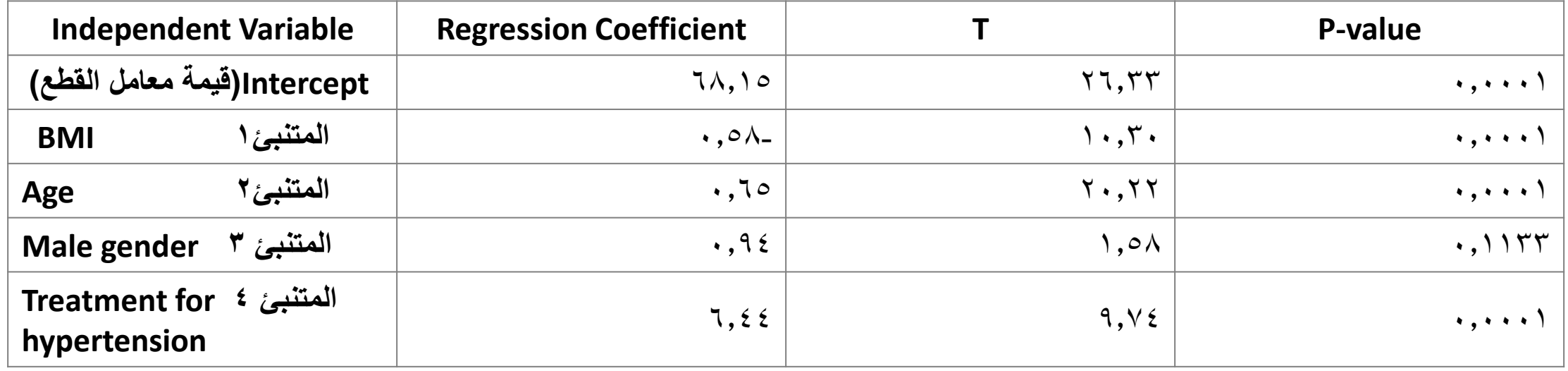

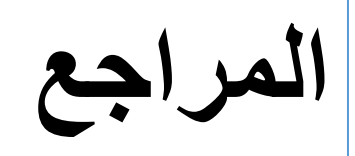

- 1. https://www.stat.nus.edu.sg/~stazjt/teaching/ST2137/lecture/lec%2013.pdfSi تاريخ السترداد)25/01/1439هـ(، األحد: 09:32م، 15 صفحة. .regression mple
- 2. http://www.kck.usm.my/ppsg/statistical\_resources/MLRAyub\_PDF1perpage.p تاريخ االسترداد)25/01/1439هـ(، األحد: 09:49م، 57 صفحة. ,df
- 3. site.iugaza.edu.ps/mbarbakh/files/2010/02/Regression.doc, تاريخ االسترداد)25/01/1439هـ(، األحد: 10:40م، 6 صفحات.
- 4. https://explorable.com/multiple-regression-analysis. تاريخ الاسترداد(289)/287هـ)، الأربعاء: ٧:٤٣م،
- 5. http://sphweb.bumc.bu.edu/otlt/MPH-Modules/BS/BS704- EP713\_MultivariableMethods/BS704-EP713\_MultivariableMethods2.html تاريخ االسترداد )27/01/1440هـ(، األحد: 10:19ص.